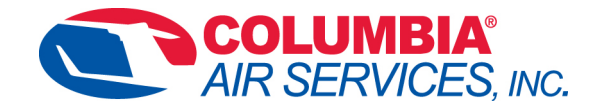

## **G3000**

## **Database update procedures**

- 1. Make sure you have a current subscription
- 2. Have a blank 2-4G SD card for downloading the Nav data
- 3. Log onto Jeppesen Services and download the Nav data onto the blank SD card
- 4. Removed lower SD cards from **MFD and PFD's** and download electronic chart data and any other databases (*except nav data*) that are expired onto all 3 cards from the Jeppesen Services program.
- 5. Reinstall lower SD cards in **MFD and PFD's**.
- 6. With ground power applied to aircraft (and aircraft turned off) insert Nav data card into top (empty slot) on pilots **PFD.**
- 7. Turn ground power on and turn avionics power on.
- 8. Follow on screen instructions to load new Nav data on **PFD** for standby and active databases.
- 9. After **PFD** finishes updates remove SD card from top slot of pilots **PFD.**
- 10. Navigate to the database page on GTC1 and verify that database sync is in progress.
- 11. Once sync is complete you should see a message on GTC "on ground power cycle required"
- 12. Turn off aircraft power and wait 5 seconds then turn power back on.
- 13.Verify all data bases are correct on start up page of MFD.
- 14.Verify no messages about database mismatch.